# CindyJS によるコンテンツのWeb 上での利用について

東邦大学・薬学部 金子 真隆 (Masataka Kaneko) Faculty of Pharmaceutical Sciences, Toho University 合同会社三玄舎 中原 敬広 (Takahiro Nakahara) Sangensha LLC. 名古屋大学情報学研究科 中村 泰之 (Yasuyuki Nakamura) Graduate School of Informatics, Nagoya Umiversity

# <sup>1</sup> タッチデバイスを用いた数学教育

昨年出版された講究録の中の拙稿 [1] において, CindyJS (https://cindyjs.org/) により 生成されるタンジブルなコンテンツを用いた数学教育の可能性について論じた.CindyJS は,動的幾何ソフトウェアCinderellaを起点とし,その動的コンテンツをhtml形式に 自動的に変換することにより,iPad やスマートフォンなどのタッチデバイス上で,コン テンツのブラウザベースでの操作を可能とするシステムである [2] [3][4] . これを用いる と,アプリのインストールや操作方法への習熟などの負担を求めることなく,学習者に 幾何的図形や関数のグラフを含む数理的モデルを,インタラクティブに操作させること が可能である.

数理的なモデルを自らの手で操作すること(action)の重要性については,Piaget[5] な どの数多くの指摘があり,最近でもタッチ操作などの体性感覚を伴う操作の思考プロセ ス形成への関与を示唆する研究 [6] などが行われているが,それらが対象とするのはもっ ぱら初等教育段階の学習についてであり,とりわけ高等教育段階に関するものはこれま で非常に少なかったと考えられる.その背景には,高等教育段階で扱われる抽象的な内 容を操作可能なモデルとして具現化することが必ずしも容易でないことに加え,そもそ もタッチデバイスを利用することならではの教育効果とはどのようなものか、教育者自 身が明確なイメージを持ちづらいという事情があると考えられる.しかしその一方で, 数学高等教育を学んで行く前提として当然身につけていなくてはならない関数のグラフ の描画などについて,十分に習熟したとは言い難い状態で大学に入学してくる学生が増 えてきているのも事実であり、実はこのような部分こそ、体性感覚を伴った学習が効果 を発揮することを期待しうる部分でもある.そこで筆者 (金子) はここ1年ほどの間,特 に習熟度が問題となりやすい 「三角関数のグラフの描画」 をテーマとして,リメディア ルコースの学生を対象に関連したCindyJSのタンジブルな教材を iPad 上で学生に操作 させ,描画プロセスにどのような影響が及ぼされるか追跡する試みを続けてきている. 詳細は該当の研究報告に譲るが [7][8], 単に自分のペースで描画メカニズムを確認でき るということにとどまらず,円周上を回転する指に加わるリズミカルな触覚刺激が描画

されるグラフの周期的で滑らかな形状に関する意識を喚起しうる教育的効果が示唆され ている.

このように,授業の中でタンジブルな教材を使う効果がそれなりに期待されるわけで あるが,iPad を学生に購入させるか貸与するかしない限り,該当の教材を授業後に使わ せることは事実上難しく,せっかく得られた教育的効果が一過性のものになってしまう 危険性は避けようがない.この問題を解決するには,何らかのウェプサイト上に動的な コンテンツを実装し,そこにPC やスマートフォンなどを用いてアクセスして操作させ ることしか現状では方法がないであろう.そこで筆者 (中原) は, 学習管理システムとし て利用が広がりつつあるMoodleにCindyJS専用のブラグインを構築し,授業申に iPad で操作させたタンジブルな教材を置いて,学生に授業後も自由に操作させられる環境を 用意した.本稿では,大学1年生の微分積分の授業で実際にこのシステムを活用してみ た際の状況について報告する.

# 2 CindyJS によるコンテンツのMoodle 上での利用

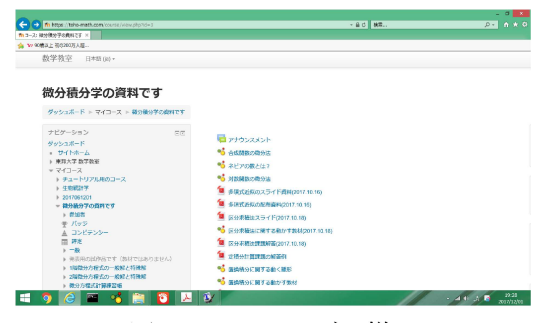

図1は, 該当のクラスのために用意された web ページの画像である.

図1 web ページの様子

該当のクラスは35名程度の学生から構成されるが,高等学校段階で数学Ⅱまでは履修 したことになっているものの,その習得状況にも不安がある学生が少なくなく,まして や数学 III についてはほとんどの学生が履修しておらず,高校数学の学習内容に関する リメディアルに相当時間を割かなくてはならない状況であった.このため該当のページ には,通常は高等学校で扱われるような項目も並んでいる.掲載されているCindyJSに よるコンテンツはいずれも,専用ページ(https://cindyjs.org/dist/v0.8.5/) から ダウンロードしたCindyJS の 「ライブラリ」 とともに iPad 内の同一のファイルシステ ムに入れることにより,授業中にオフラインの状況で学生たちに操作させたものばかり である.html ファイルの中に上記のライブラリのpath を指定し,オンラインの PC や スマートフオンに取り込んでおけば,ライブラリをインターネット経由で自動的に読み 込んで操作することができるが,本稿で提示する Moodle 上の利用のケースでは,プラ グインの中にライブラリを組み込む形をとっている.

この中で、たとえば一番下の 「置換積分に関する動かす教材」 というタグをクリック すると,図2のように CindyJS で生成された動的なコンテンツを含むページが開き,ス マートフォンなどで実際に操作することが出来る.

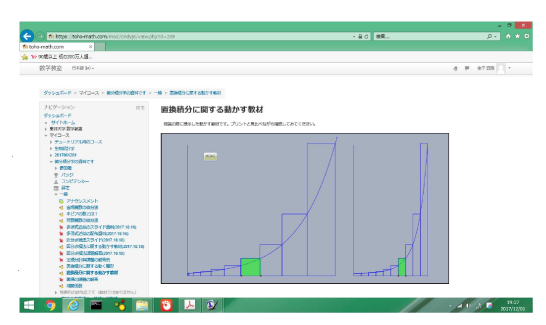

図2 実装されたCindyJSによるコンテンツの様子

見ての通り,動的コンテンツ単体としてでなく,数式表現を含む言葉での説明の部分と ともに提示できるのがこの方法の利点の1つである.

CindyJS によるコンテンツをいったん生成してしまえば,これを該当の web サイトに 実装する手続きは以下の通り非常に簡単である. まず, 図3に示すように,実装したい 「トピック」 で 「活動またはリソースを追加する」 というタグをクリックする.

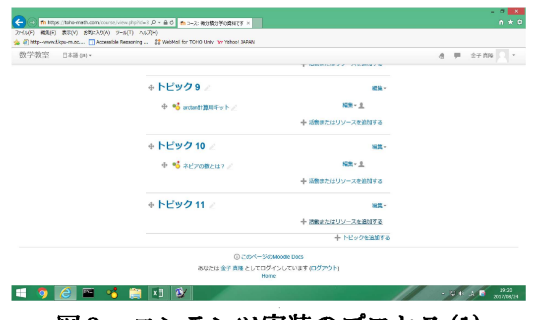

図3 コンテンツ実装のプロセス (1)

すると、図4に示すように、追加するリソースの種別を指定するポップアップウィンド ウが開くので,CindyJSの項目を選択する.

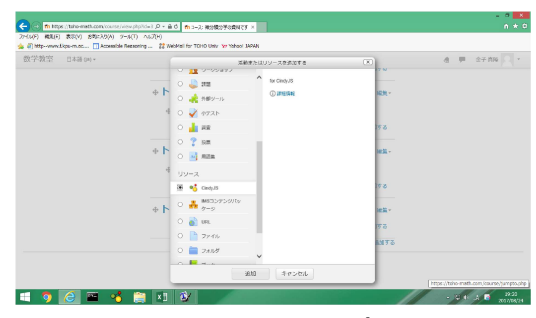

図4 コンテンツ実装のプロセス (2)

後は図5に示す通り,コンテンツの html ファイルを該当のページにドラッグ ドロップ するだけである.

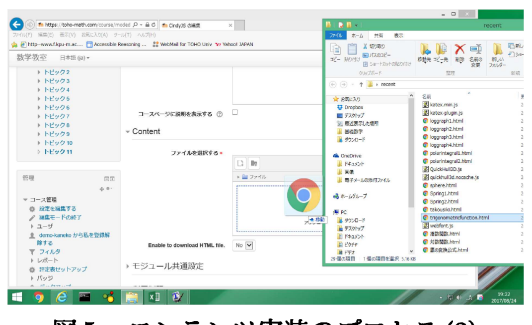

図5 コンテンツ実装のプロセス (3)

全体として使用したコンテンツのテーマは多岐にわたるが,その中で利用状況の調査に 用いたのは,前節にふれた 「関数のグラフ描画」 に関わる部分である.これは、該当の 内容が,単発的なコンテンツの操作によって習熟を期待しづらく,授業後に繰り返し操 作してみることの効果を期待しうるテーマだからである.たとえば図6は,「三角関数の グラフ描画」 の復習の際に用いられたコンテンツである.

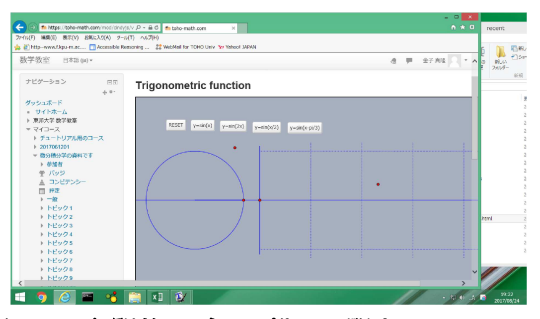

図6 三角関数のグラフ描画に関するコンテンツ

## 3 利用状況調査のフローと結果

上述のように,関数のグラフ描画を含むCindyJSによるコンテンツを授業中に iPad で操作させた上で,授業後に web サイ トにアクセスして自由に利用できるようにした わけだが,学生個々にアカウントを発行してアクセス履歴をとることまでは行っていな かった上に、アクセスは学生の自由意思に任せて強制はしなかったこともあり、利用状 況の調査は専らアンケート形式で行わざるを得ない状況であった.また,グラフ描画と いうテーマの性格上,学生の定着度を確認するには実際にグラフを描かせてみるしか方 法がなかった.このため,定期試験の際に授業中に扱った4種類の関数のグラフを描か せてみると同時に,web サイトにアクセスしてコンテンツを操作した状況についてアン ケート形式で尋ねることにした.図7は,試験の際に描画させた関数と解答用紙の様子 である.

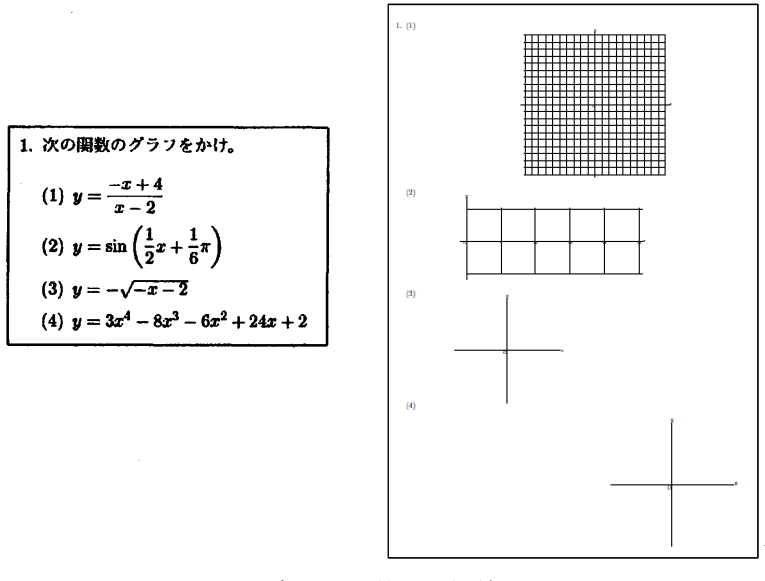

図7 確認用の問題と解答用紙

また,定期試験の際に実施したアンケートの質問項目は以下の通りである.

- 1. 春学期中に, web に掲載してある動かす教材を閲覧したことはありますか.
- 2. (1. でYes の場合)
	- (a) 閲覧したのはどの教材ですか.
	- (b) どのようなポイントを復習するために,その教材を閲覧しましたか.
	- (c) iPad で操作したときと比較して,操作性はどうでしたか.
- 3. (1. でNo の場合) 閲覧しなかった理由は次のうちのどれですか.
	- (a) プリント等で理解できてしまうので,動かす教材に必要を感じなかった.
	- (b) iPad で操作してすべて理解でき, web を見る必要を感じなかった.
	- (c) 見ようとしたが,スマートフォンの画面が小さすぎる.
	- (d) 見ようとしたが,操作の仕方がわからなかった.
	- (e) iPad を操作してわからなかったので,web でもわからないと思った.

採点は,いずれの課題についてもいくつかの具体的な評価項目を設けた上で,各課題 とも10点満点の設定で比較的厳密に行った.表1は,採点結果とアンケートへの回答 状況とを対照する形で集計したものである.各行が得点,各列がアンケートへの回答を 表しており,質問3で複数の項目に重複して回答した事例はなかった.基本的に一つの ○が該当の得点および回答の学生1名を表しており,試験の受験者が32名であったこ とになる.列の並び順としては,質問1にNo と回答したものを質問3に(a) と回答した ものから (e) と回答したものまで左から順番に並べ、その右に質問1に Yes と回答した ものを並べた.後者の回答に対し,さらにその右に質問2への回答を略記して並べてあ る.学習者が操作した時点から試験実施までかなり時間が経過していたこともあって, (a)(b)に対する回答が明確でないものもあったが,記述からわかる範囲の内容を表中の 「目的」 の欄に書き込んである.一番右の列の 「その他」 は,質問1にNo と回答したも のの中で,特に記載があったものである.

| (a) | (b)    | (c)                                  | (d)         | (e)    | Yes               | 目的              | 比較                                                                                                    | その他                                 |
|-----|--------|--------------------------------------|-------------|--------|-------------------|-----------------|----------------------------------------------------------------------------------------------------|-------------------------------------|
|     |        |                                      | ⌒           |        |                   |                 |                                                                                                    |                                     |
|     |        |                                      |             |        |                   |                 |                                                                                                    |                                     |
| ਨ   | ∩      |                                      |             |        | ⌒                 |                 | 画面が小さいためか、arccosの値を動かせなかった                                                                                |                                     |
|     |        |                                      |             |        |                   |                 |                                                                                                    |                                     |
|     | ਨ      |                                      |             |        |                   |                 |                                                                                                    |                                     |
|     |        |                                      |             |        |                   |                 |                                                                                                    |                                     |
|     | ॸ      | ⌒                                    |             |        |                   |                 |                                                                                                    |                                     |
|     |        |                                      | ਨ           |        |                   |                 | とてもいい                                                                                                    |                                     |
|     |        |                                      |             |        |                   |                 |                                                                                                    |                                     |
|     |        |                                      |             |        |                   |                 |                                                                                                    |                                     |
|     |        |                                      |             |        | ᠊ᠭ                |                 | Padの方が画面が大きく操作しやすかった                                                                                      |                                     |
|     |        |                                      |             |        |                   |                 |                                                                                                    |                                     |
|     |        |                                      |             |        |                   |                 |                                                                                                    |                                     |
|     |        | ᠊ᠭ                                   |             |        |                   |                 |                                                                                                    |                                     |
|     |        |                                      |             |        |                   |                 |                                                                                                    |                                     |
|     |        |                                      |             |        |                   |                 |                                                                                                    |                                     |
|     |        |                                      |             | ਨ      |                   |                 |                                                                                                    | iPadは思った以上にわかりにくい                   |
|     |        |                                      |             |        |                   |                 |                                                                                                    |                                     |
|     |        |                                      |             |        |                   |                 |                                                                                                    |                                     |
|     |        |                                      |             |        |                   |                 |                                                                                                    |                                     |
|     |        |                                      |             |        |                   |                 |                                                                                                    |                                     |
|     |        |                                      |             |        |                   |                 |                                                                                                    |                                     |
|     |        |                                      |             |        |                   |                 |                                                                                                    |                                     |
|     |        |                                      |             |        |                   |                 |                                                                                                    |                                     |
|     |        |                                      |             |        |                   |                 |                                                                                                    |                                     |
|     |        |                                      |             |        |                   |                 |                                                                                                    |                                     |
|     |        |                                      |             |        |                   |                 |                                                                                                    | iPadより先生が直接黒板に描いた方が良い               |
|     |        |                                      |             |        |                   |                 |                                                                                                    |                                     |
|     |        |                                      |             |        |                   |                 |                                                                                                    |                                     |
|     |        |                                      |             |        |                   |                 |                                                                                                    | iPadは使いにくかった                        |
|     | ਨ<br>⌒ | $40$ <sub>c</sub> ool<br>ਨ<br>ਨ<br>ਨ | ᅎ<br>ਨ<br>ਨ | ᅐ<br>ਨ | റ<br>ᅲ<br>ਨ<br>᠊ᠬ | ᠊᠊<br>᠊᠊ᠢ<br>᠊ᢆ | ■グラフを描くため<br>「逆三角関数の値の動きを見るため<br>三角関数のグラフの描き方を復習するため<br> グラフの動きの確認のため<br>○ ブラフが表す意図を確認するため<br>授業内容を思い出すため | 使い方が難しかった<br>画面が小さくやりずらかった<br>変わらない |

表1 採点結果とアンケート回答の集計

質問3に(d)と回答したものについて,さらに詳しい状況を事後にヒアリングしたと ころ,結果は以下の通りとなった.

- 1. web サイトにアクセスするための QR コードの使い方がわからなかった.
- 2. ログインページまでは行くことができたが,ログインできなかった (2名).
- 3. ログインはできたが,コンテンツをうまく動かすことができなかった.

回答2については,ゲストアカウントでログイン出来ることを授業中に伝えていたもの の,これが十分に浸透しておらず,その後教員に問い合わせるまでには至らなかった, という状況のようである.また,回答3については,アンケート(b) と同様,スマート フォンの画面の小ささに起因するもののようで,デバイスを PC に切り替えて操作して みるという段階までにはやはり至らなかった,という状況のようである.

本調査の場合,まずは授業の中で iPad に入れたコンテンツを操作させることを前提 としたが、利用可能な iPad が最大でも25台に限られたため、調査対象とできる学生の 数も 35 名程度にとどまらざるを得なかった.また,対象となった学生は生物・環境系 の学科に所属し,その後に専門科目を学習する上で数学の履修が必須とは言えない上, アンケートで高校時代に数学の学習が 「嫌いだった」 と回答する者の比率が低くないな **ど. 数学の学習へのモティベーションの維持にも若干苦労するところがあった. こうし** た点で,以上の調査結果を解釈する上で難しい点は若干あるが,それでも以下のような 諸点を指摘することはできるであろう.

1. 実際に web 上で CindyJS のコンテンツを操作するに至った学生は,回答総数32の 中の6名ということで,一見少ないようにも見える.しかし,質問項目3で(c) や (d) と回答した学生については,最終的に操作するまでに至らなかったものの,な んらかの形で利用を検討していたことは明らかであり,ここまで含めると全体の 約半数の15名になることを考えると,動的なコンテンツのweb 上での利用に対す る潜在的なニーズは決して小さくないものと判断される.

- 2. 加えて,質問項目3で(b) と回答した学生も加えると,全体の3分の2に相当する 21名に達し,動的コンテンツの利用に対するニーズも少なからず存在することが 示唆される.
- 3. 質問項目3で(e) と回答した5名の学生のうち得点が下から3名までは授業の欠席 が多く、授業の中で十分にコンテンツの操作を体験できていない面があった.ま た,得点が18の学生については,三角関数のグラフを扱う場合の弧度法の知識の ように,前提となる高校数学の基礎的知識の定着度に少なからず不安があり,本 質的な問題はこのあたりにあったように見受けられる.
- 4. (e)と回答した残り1名の学生についてはやや問題が大きい. 個人のプライバシー にも関わりかねないので必要以上の詳細はここで述べられないが,該当の学生は 授業中,他の学生のように数人のグループで着席することがなく,つねに一人で 授業を受けている状態で,他の出席者との対話もまったくない.当然,コンテン ツの操作も単独で行おうとするが,要領がつかめないまま途方にくれている状況 がしばしば見られ,そうした場合にこちらからかなり働きかけないと質問行動な どのアクションがなかなか起こってこなかった.このようなタイプの学生はどこ にも存在する可能性があり,タンジブルなコンテンツを操作させる場合に考慮し ておかなくてはならないファクターであろう.

以上のような前提で表1の集計結果を見たときにどうしても目に入るのは, 回答(a)か ら(d)にかけて,対角線近辺の部分に分布が集中しているという点である.この結果を 裏返して見れば,学習者が必要なときに必要なだけ滑らかに接続できるインターネット 環境や,コンテンツによって随時PC を利用できる環境など,web 上でコンテンツを操作 させる上でのインフラストラクチャーがより十分に整備され,なおかつコンテンツを利 用することに対するインセンティブがより適切に与えられていれば,対象者のパフォー マンスが大きく変わっていた可能性を示唆していると考えられる.

#### 4 今後の課題

本稿で紹介した CindyJS による動的コンテンツのweb 上での利用については,その 後1年間を通して継続してはいるものの,試行段階にとどまっている面も強く,今後の 課題は多い.特に,学習管理システムとして多彩な機能を有するMoodleと連携できる メリットを十分に生かしきれているかという点がその中心である.本節では少し紙幅を 割いてそうした課題のいくつかに言及したい.

まず第1の課題は,Moodle に装備されている多様なコンテンツ提供機能との連携につ いてである.動的コンテンツを操作して理解できた内容を web サイト上で報告させるな どといったことは当然考えられるところであるが,最近ではSTACKを用いて数式入力 が簡単に行えるようにもなってきているので,できることの幅は急速に広がっている.実 際,筆者 (中村) は微分方程式の解曲線をインタラクテイブに操作させるためのCindyJS のコンテンツを実装した上で,関連する課題に対する解答を web 上で入力させる事例を

作っている [9]. ここまで出来ているのであれば,これをさらに一歩進めて,web サイト に入力した数値情報をCindyJSのシステムに取り込み,インタラクティブな操作に即時 に反映させるというフローの実現が期待される. 残念ながら現状では、CindyJS のシス テム自体がこのようなフローに対応できていないため実現が難しいが,こうした連携が 可能になればより使いやすい教材を提供できるようになるはずである.

第2の課題は,Moodle を通じて集積される学習者の学習過程に関する情報の活用につ いてである. もとより, CindyJSを含む動的コンテンツを学習者自らに操作させること については,紙媒体上で課題を解決させたりするのとは異なる種類の教育効果の存在が 想定される.動的コンテンツの操作特有の教育効果の実態を解明するため,筆者 (金子) は関数の多項式近似に関するシミュレーションを行えるタンジブルな教材をCindyJSに より作成し,学習者が操作した際の画面録画をもとに操作経過を時系列的に視覚化して, 対象者の思考過程がどのように変容していったか追跡することを試みている.詳細な分 析は該当の研究報告に譲るが[10][11], 数式表現のみによってでは実質的な理解に達し づらい 「高次の無限小」 の概念について,学習者が試行錯誤を繰り返しながら体験的に 学べている可能性が強く示唆されている.この例が示すように,動的なコンテンツを学 習者が操作した経過には,学習者が数学的な概念を理解していく思考過程について,関 連タスクに取り組んだ際の筆記の記録などとは異なる種類の情報を含んでいる可能性が 高い.したがって,web 上で学習者が動的コンテンツを操作した経過に関する情報を取 得できれば,より多くのデータを用いて思考過程の解析を行える可能性が生じ,タンジ ブルな教材を利用することの教育的意義自体についてもより客観的な知見を得ることが できると期待される.動的なコンテンツについて web 上で操作経過に関する情報の取得 を目指した場合,やりとりされるデータのサイズが大きくなりかねず,技術的にクリア しなくてはならないハードルは低くないが,コンテンツの利用目的に応じて取得する情 報を適切に選別するなどの工夫により,実現は不可能ではないと考えている.

第3の課題は,アクテイブラーニングとの関連で最近利用が広がっているクリツカーと 類似の機能を Moodle に担わせた上で,CindyJS のコンテンツの操作との連携を図れな いかという点である.クリッカーの最大の利点の一つは,学習者の理解や作業の進捗状 況を即座に集積し,授業の展開に素早くフィードバックをかけられる点である.CindyJS による動的コンテンツを操作させる場合,学習者によって操作の進捗に差が広がる可能 性が高く,一般的な机間巡視のみでペースの調整を図ることは難しい.Moodleに装備さ れている 「小テスト」 などの機能を活用すれば,予め設定されたポイントについて個々 の学習者がクリアできているか否かという情報を、ボタン押下程度の簡単な作業で即時 に集積することが可能であり,CindyJSによるコンテンツを操作させる場合のペースの 調整などに大きな助けとなることが期待される.以上のような連携は,学習者に自らの スマートフオンを使わせる場合を想定すれば,現段階でも実現可能であるが,本稿のア ンケート結果に見られる通り,CindyJSのコンテンツを操作させる上でスマートフォン の画面が小さすぎるという問題があり,可能な限りスマートフォンを iPad などに置き 換えて実施することが望ましいと考えられる.当然,前節の最後に触れたようなインフ ラストラクチャーの問題は出てくるが,学習者2人から3人に1台の iPad を配布して, 100人規模のクラスでも常時ネット接続している iPad が40台弱程度に抑えられるよう にすれば,一般的な教育機関のネットワーク環境でなんとか使っていくことができるの ではないだろうか.

いずれにしても,動的なコンテンツを学習者個々に操作させるという試み自体が新し いものであり、その実現には少なからぬ初期投資が求められることもあるので、利用者 を増やすことを急ぐ前に,学習者自身によるインタラクティブな操作が持つ教育的意義 について確認する経験を,まずは少人数の学習者を対象としながら,ひとつひとつ積み 重ねていくことが先決だと考えられる.

#### 謝辞

本研究は,京都大学数理解析研究所共同事業 「数学ソフトウェアとその効果的教育利 用に関する研究」による成果である.本研究は JSPS 科研費 15K01037 の助成を受けて いる.また,本研究で用いた iPad の購入にあたっては,平成28年度東邦大学教育改革 推進 GP による全面的な支援を受けた.この場を借りて厚く御礼申し上げる.

# 参考文献

- [1] 金子真隆: CindyJS によるアクティブラーニングの可能性,京都大学数理解析研究 所講究録2022, pp.48‐58, 2017
- [2] M. von Gagern, U. Kortenkamp, J. Richter‐Gebert, M. Strobel: CindyJS‐ mathe matical visualization on modem devices, Lecture Notes in Computer Science 9725, pp.319‐326, 2016
- [3]\mathrm{t} M. von Gagern, J. Richter‐Gebert: CindyJS plugins‐ extending the mathematical visualization framework, Lecture Notes in Computer Science 9725, pp.327‐334, 2016
- [4] A. Montag, J. Richter-Gebert: CindyGL authoring GPU-based interactive mathematical content, Lecture Notes in Computer Science 9725, pp.359‐366, 2016
- [5] Jean Piaget, The Role of Action in the Development of Thinking, In: Overton W.F., Gallagher J.M. (eds), Knowledge and Development, pp.17–43, 1977
- [6] P. Ginns, F. T. Hu, E. Byrne, J. Bobis: Learninng by tracing worked examples, Applied Cognitive Psychology 30, pp.160-169, 2016
- [7] M. Kaneko: Interactive manipulation of math models via touch devices affecting reasoning processes, Proceedings of MathUI 2017, 掲載準備中,2017
- [8] 金子真隆: CindyJS によるタンジブルな教材の利用による数学学習者のグラフ描画 への影響の分析,日本科学教育学会第41回年会講演諭文集,pp.23‐24, 2017
- [9] Y. Nakamura, T. Nakahara, M. Kaneko, S. Takato: Authoring Quizzes with Inter‐ active Content on the Mathematics e-Learning System STACK, Lecture Notes in Computer Science 10407, pp.273‐284, 2017
- [10] \mathrm{M} . Kaneko: Using tangible contents generated by CindyJS and its influence on mathematical cognition, Lecture Notes in Computer Science 10407, pp.199–215, 2017
- [11] 金子真隆: CindyJS によるタンジブルなコンテンツの操作履歴に基づく数学学習者 の思考過程の追跡,日本教育工学会第33回全国大会講演論文集,pp.517‐518, 2017